Eine Mindmap ist eine hervorragende Möglichkeit zu Brainstorming und Strukturierung von Informationen zu einem Thema. Es handelt sich um eine grafische Darstellung, in der das Thema als Begriff im Zentrum der Schreibfläche steht. Von ihm aus werden assoziativ diverse Äste und Unteräste angeordnet, die mit zum Thema passenden Aspekten beschriftet werden. Das Erstellen von Mindmaps gelingt schon Grundschulkindern gut und macht ihnen meistens Spaß.

Für das iPad sollen hier zwei Apps vorgestellt werden: Popplet und SimpleMind.

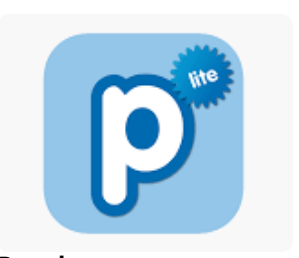

**Popplet** Bild von itunes.apple.com

**Tipp** Für den Mindmap-Start mit Grundschulkindern empfiehlt sich die App "Popplet". Sie ist zwar nur auf englisch verfügbar, aber sehr einfach in der Bedienung. Fortgeschrittene oder ältere Grundschüler können sich in die App "SimpleMind" einarbeiten. Damit können umfangreiche Mindmaps mit schönen Details erstellt werden.

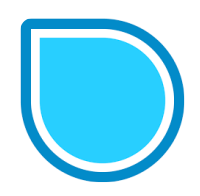

**SimpleMind** Bild von itunes.apple.com

1 Sie sehen eine kurze Demonstration der wichtigsten Bedien-Elemente in Popplet und SmartMind:

- zentrales Thema anlegen und gestalten
- Kategorie-Arme anlegen und gestalten ("Kinder" des Themas)
- Unterarme in den Kategorien gestalten ("Kinder" der Kategorie)
- verschiedene Sichten (Teilsicht, Ganzsicht)
- Speichern und exportieren

2 Erstellen Sie nun Ihr eigenes Mindmap:

- a) in Popplet
- b) in SimpleMind

## **Übung**

- Sie sollten jeweils folgendes ausprobieren:
- Thema anlegen
- Kategorien anlegen
- Unterkategorien anlegen
- fertiges Mindmap teilen \ exportieren.

## **Wie Sie QR-Code scannen können:**

Öffnen Sie die Kamera-App auf Ihrem **iPhone** und scannen Sie den Code damit. Für **Android** suchen Sie im Play Store nach "QR Code Secuso". Diese App ist kostenlos und datenschutzfreundlich. **Viel Erfolg!**

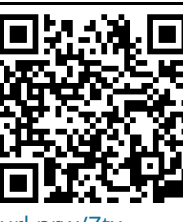

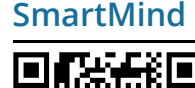

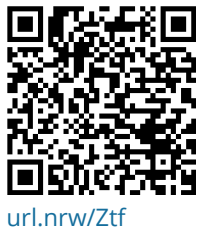

[url.nrw/Ztx](https://itunes.apple.com/de/app/popplet/id374151636?mt=8)

## fächerverbindend, Medien

Angaben zu den Urhebern und Lizenzbedingungen der einzelnen Bestandteile dieses Dokuments finden Sie unter https://www.tutory.de/entdecken/dokument/1b502ff6